## General Remarks for the SLP Computer Exercises

- You need a login for the computer-science CIP pool to take part in exercise course. If you do not have a login, one can be created via <https://account.cip.cs.fau.de>.
- Anyone, who registered for the exercises via Waffel, receives a project directory /proj/i4spic/<login>/, where  $\langle \text{login} \rangle$  is a placeholder for your login name. A registration in the system is therefore mandatory to work on the assignments! The project directory is automatically integrated in the SPiC-IDE.
- The structure of the directory for the assignments has to be organized as follows: /proj/i4spic/<login>/aufgabe1 /proj/i4spic/<login>/aufgabe2 . . .
- The assignments have to be submitted in the SPiC-IDE not later than the deadline. Alternatively, they can be submitted via

/proj/i4spic/bin/submit aufgabeX

(with  $X = 1 ... n$ ). This script copies the files required by the assignment description from the corresponding directory. Before the deadline, any program can be submitted an arbitrary number of times – the most recently submitted version will then be graded after the deadline.

• To check the last (and therefore valid) submission, the SPiC-IDE can be used or via /proj/i4spic/bin/show-submission aufgabeX

you can view the last submitted program. To only view differences between the last submission and the current status in the project directory, the option -d can be added.

/proj/i4spic/bin/show-submission -d aufgabeX

- The latest date for submission can be seen in the SPiC-IDE or with the call of: /proj/i4spic/bin/get-deadline aufgabeX Additionally, the deadlines are shown on the assignment sheets.
- Grading of a program submitted after the deadline can only be done in well reasoned and exceptional cases. You need to address the tutor directly who will then decide individually. An earlier submission before the deadline is not overwritten by a late submission. If in doubt, the first one is therefore graded.
- This term, the SPiCsim as well as the SPiCboard serves as a reference for the correction of the assignments. Please make sure that your solution behaves on earch of the platforms exactly as required by the assignment description.
- If not specified further, you need to use the same name for the C source file as the title of the assignment is called. I.e., if the assignment is called blink, the program should be created as blink.c.
- Further information can be found online: <https://sys.cs.fau.de/lehre/ss24/slp/>
- The documentation of the libspicboard can also be found there: <https://sys.cs.fau.de/lehre/ss24/slp/exercises/libapi>

# $SLP-Assignment \#1: blink$

## (3 points, no groups)

To get used to the programming environment, implement a C program called blink for the SPiCboard that alternately switches on and off the LEDs YELLOW0 and YELLOW1 (see SPiCboard layout). I.e., exactly one of the LEDs should be switched on and the other off at all times, resembling a warning light. The LEDs should blink in an interval of approx. half a second. An active waiting loop has to be used to implement this delay. The loop count necessary for achieving the correct delay has to be determined empirically.

Use the SPiCboard library for addressing the LEDs and search for necessary functions in the documentation. Save the source code in a file blink.c.

### Hints:

- Always give a reason why you use the volatile keyword. If the same reasoning holds for multiple variables, you can justify them together.
- In the directory /proj/i4spic/pub/aufgabe1/ the file blink.elf can be found. With the help of this flashable reference implementation you can try to comprehend the behaviour of the program.
- Always pay attention to occurring errors and warnings of the compiler as the submitted solution should not cause any errors or warnings.

### Deadline

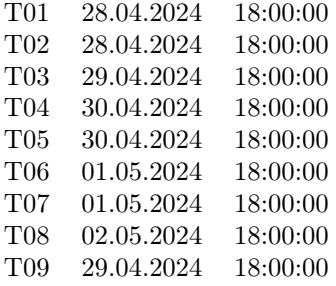